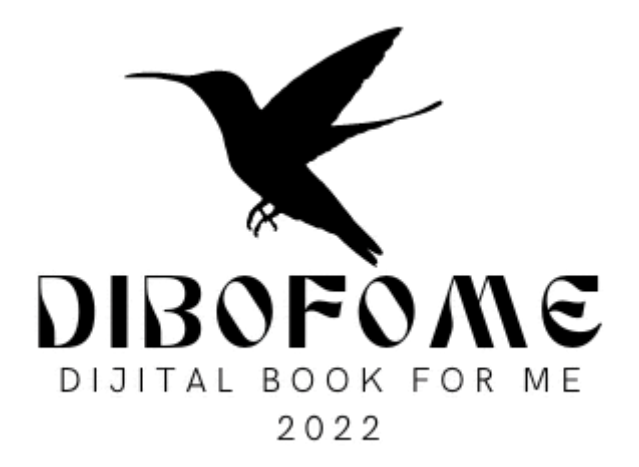

# MOBİL PROJE EL KİTABI https://dibofome.net

2023

## ● GİRİŞ EKRANI

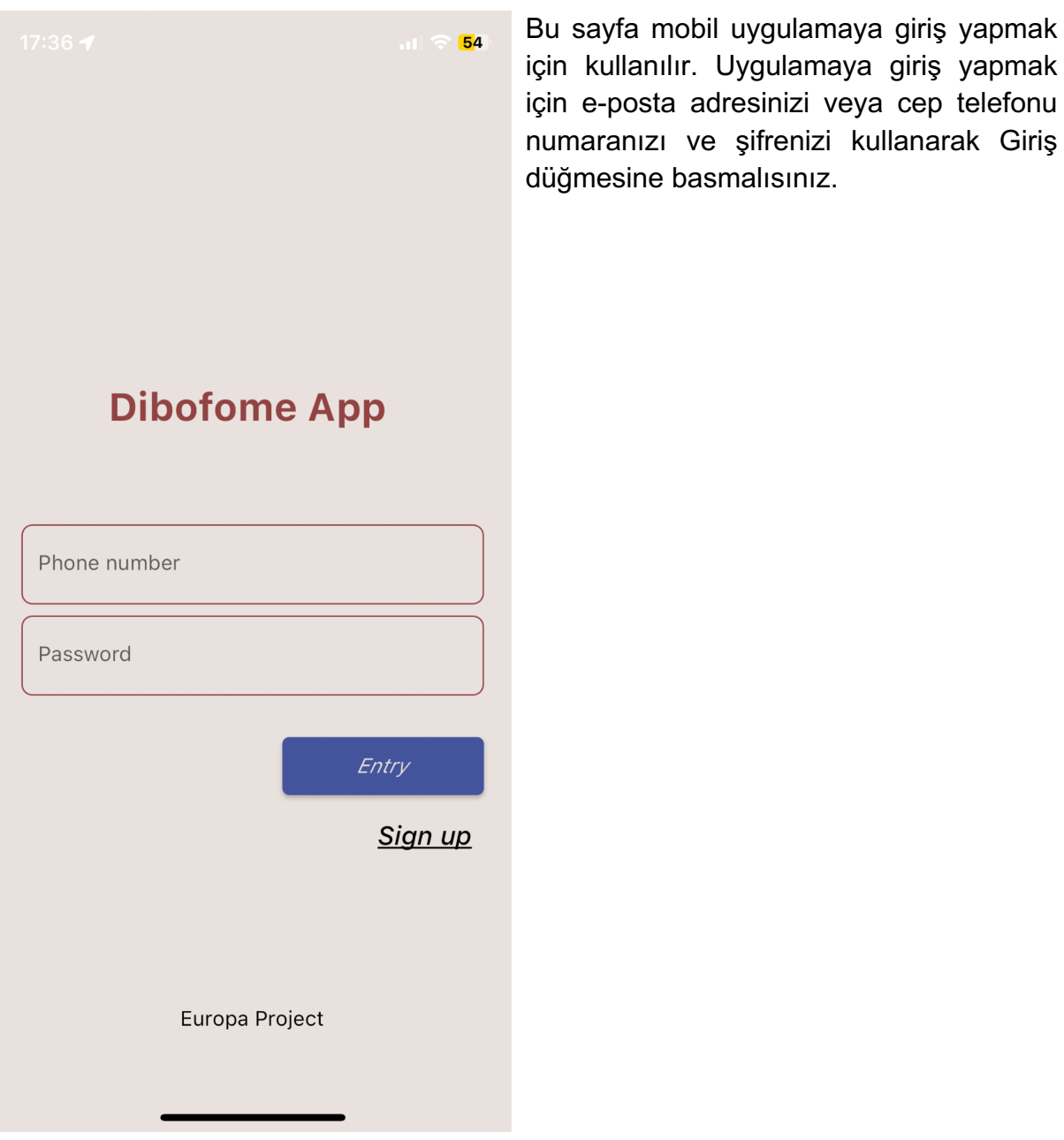

### ● KAYIT EKRANI

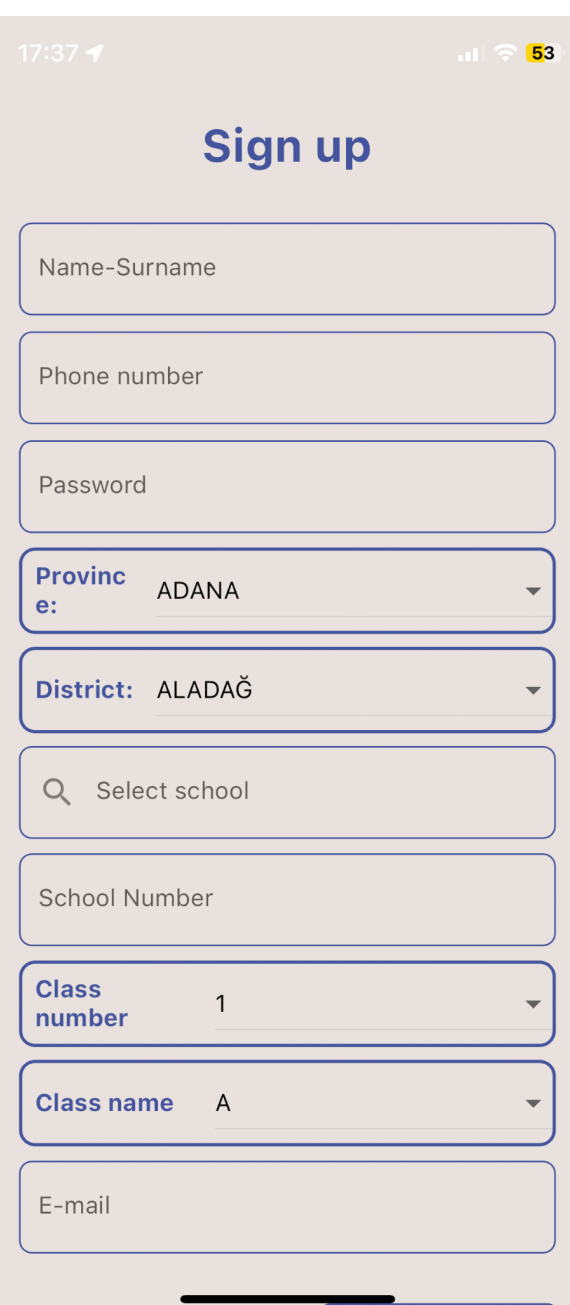

Bu sayfa mobil uygulamaya kayıt olmak için kullanılır.

Buradaki bilgileri doldurarak sayfanın alt kısmında yer alan kayıt ol butonuna tıklayarak sisteme kayıt işlemi tamamlanır.

### ● ANA SAYFA EKRANI

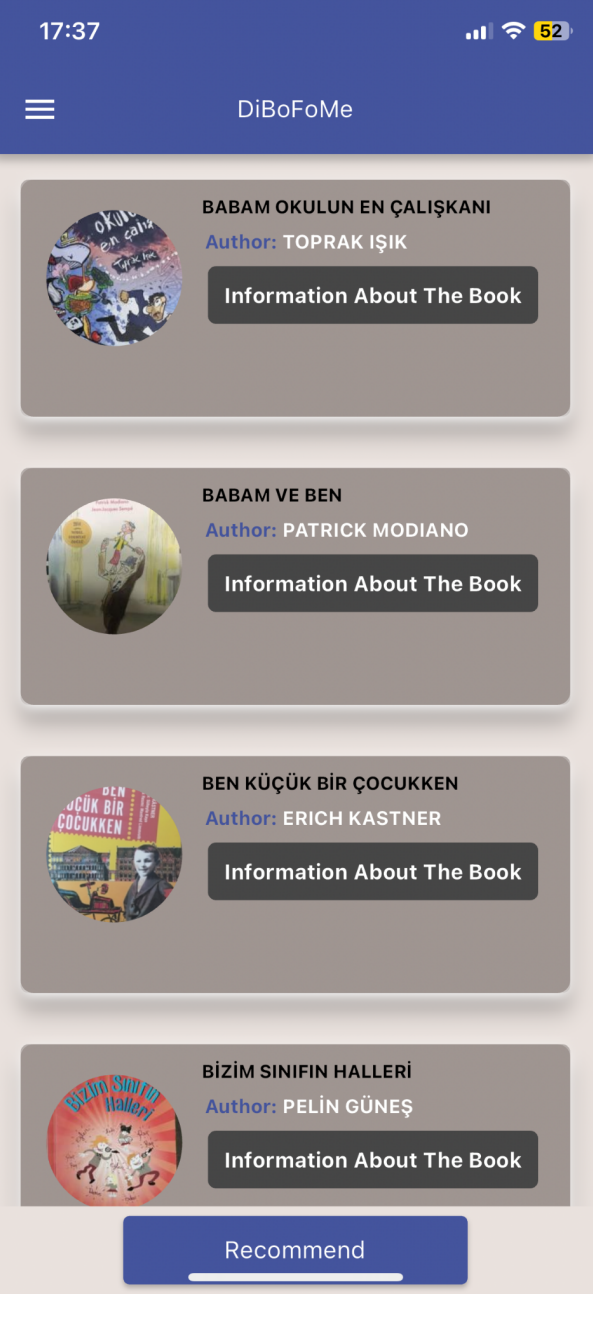

Bu sayfa, öğrencilerin gerekli bilgileri doldurmasının hemen ardından sistem tarafından önerilen kitapların listesidir.

Kitap hakkında bilgiler butonuna tıkladığınızda kitap hakkında bilgilerin yer aldığı sayfa açılacaktır.

### ● KİTAP HAKKINDA BİLGİ

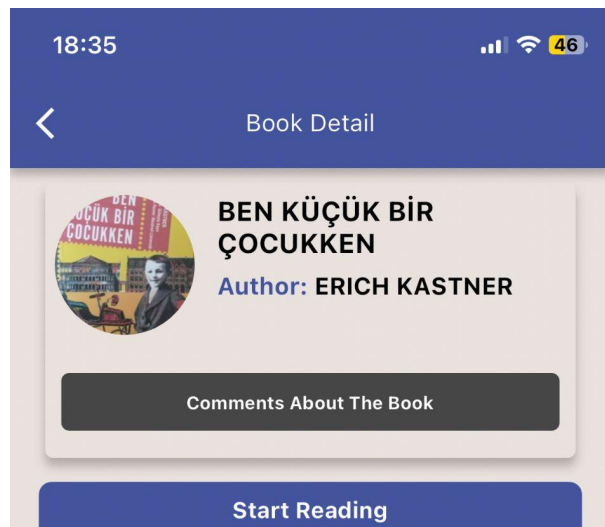

"Bu kitapta çocuklara, çocukluğumdan bazı kesitler<br>anlatmak istiyorum. Bütün çocukluğumu değil, sadece bazı kesitleri. Yoksa o hiç hoşlanmadığım tuğla gibi ağır kitaplardan olurdu bu kitap; oysa çalışma masam tuğla üretim yeri değil." Erich Kästner

Kaynakça: https://www.canyayinlari.com/ben-kucukbir-cocukken-9789750715068

#### **Book Preview-**

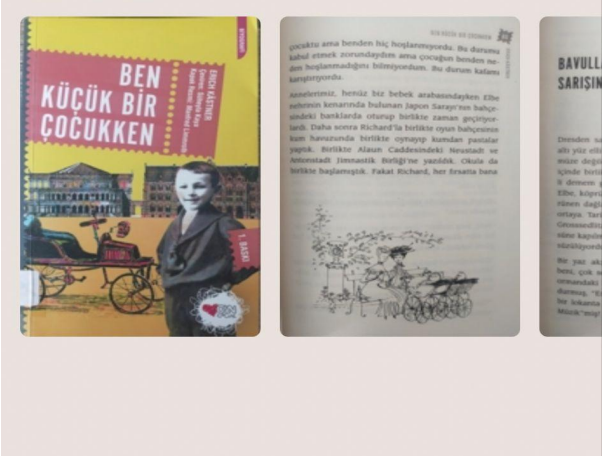

Bu sayfada kitapla ilgili bilgiler yer almaktadır.

Aynı zamanda kitabın içerisinde öğrencinin dikkatini çekecek 4 adet fotoğraf bulunmaktadır.

Kitap hakkında yorumlar butonu ile kitap hakkında yapılan yorumları görebilir ve kitap hakkında yorum yapılabilir ve okumaya başla butonuna basarak kitabı okumaya başlayabilirsiniz.

● KİTAP İLE İLGİLİ DEĞERLENDİRME

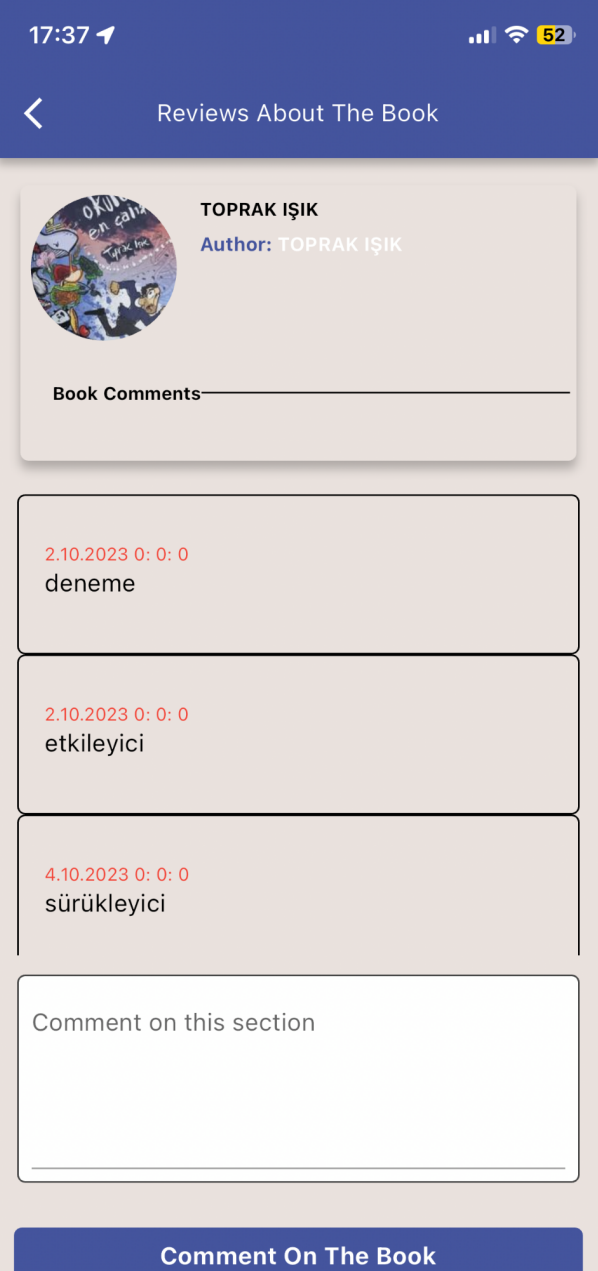

Bu sayfa kitaba yapılan yorumların görüntülendiği yerdir. Her öğrenci bir kitaba istediği kadar yorum yapabilir.

### ● BENİM KUTUPHANEM

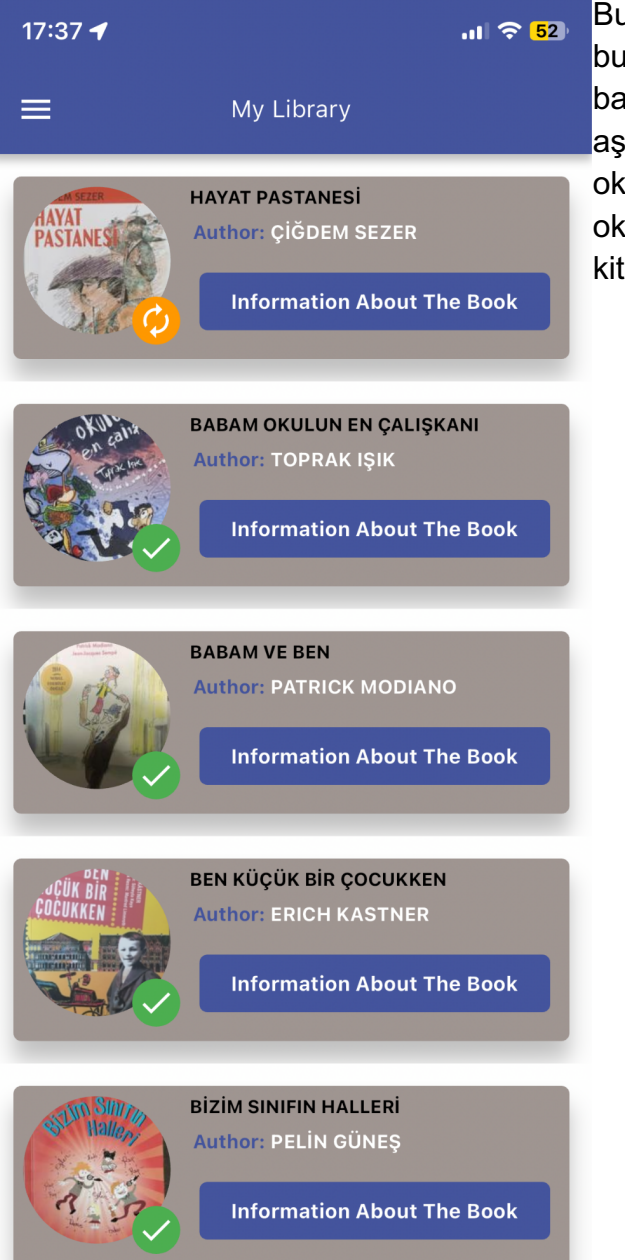

u sayfaya menüdeki kütüphane butonundan ulaşılabilir. Okunmaya aşlanan ve biten kitapların listesi aşağıdadır. Bu listede onay işareti olanlar kunmuş kitaplar, döngü işareti olanlar ise kumaya başlayıp henüz bitmemiş taplardır.

### ● BİTMİŞ OKUMA KİTABI EKRANI

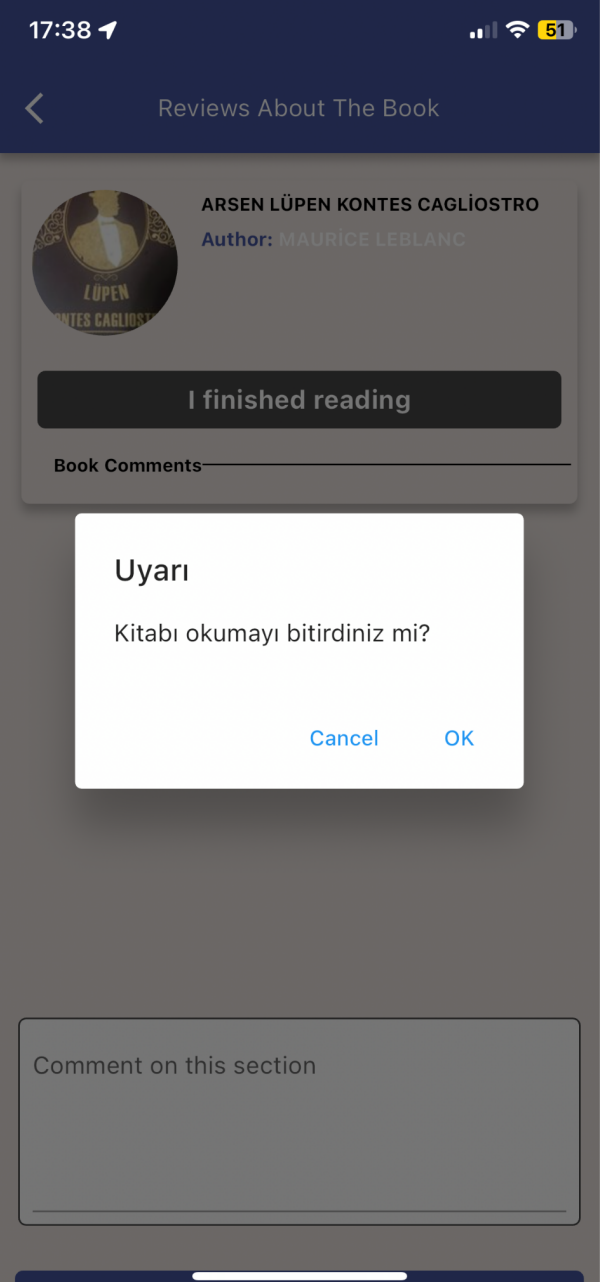

Okunmaya başlanan bir kitaba tıkladığınızda bu ekranı göreceksiniz. Burada okumayı bitirdim butonuna basarsanız kitabı okuma işlemi tamamlanacak ve kitapla ilgili soruların olduğu sayfa karşınıza çıkacaktır.

### ● KİTAP EKRANI HAKKINDA SORU

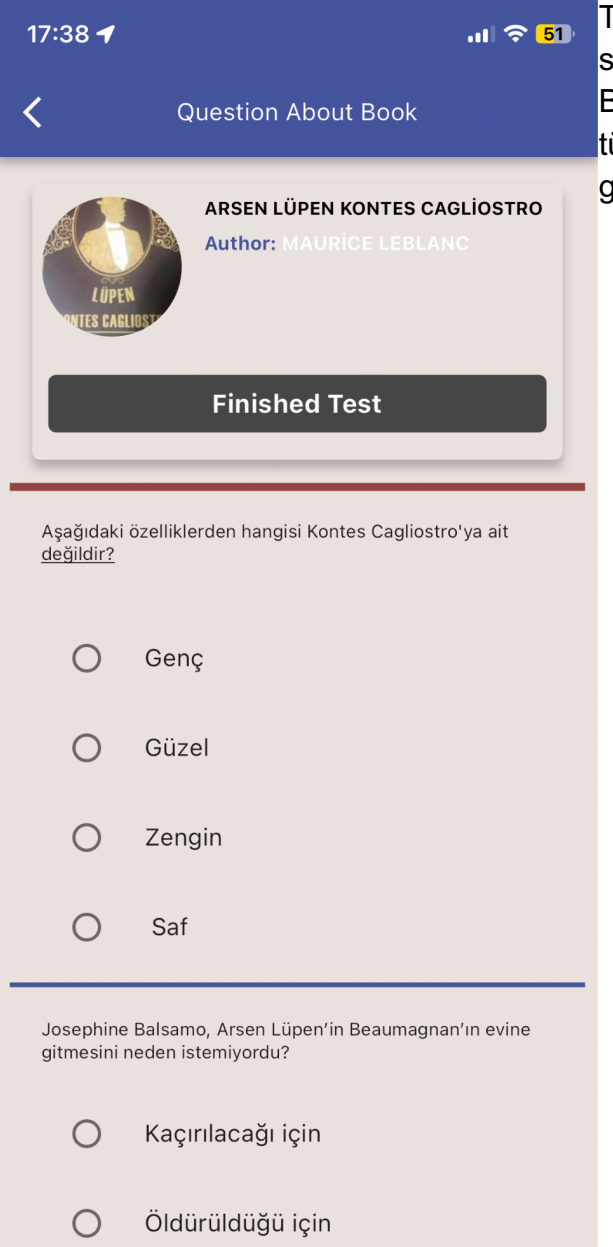

Tamamını okuyun uyarısı onaylandıktan sonra kitapla ilgili soruların çıktığı sayfadır. Bu sayfada öğrencinin kitap için hazırlanan tüm soruları eksiksiz olarak cevaplaması gerekmektedir.

### ● KİTAP EKRANI HAKKINDA SORU

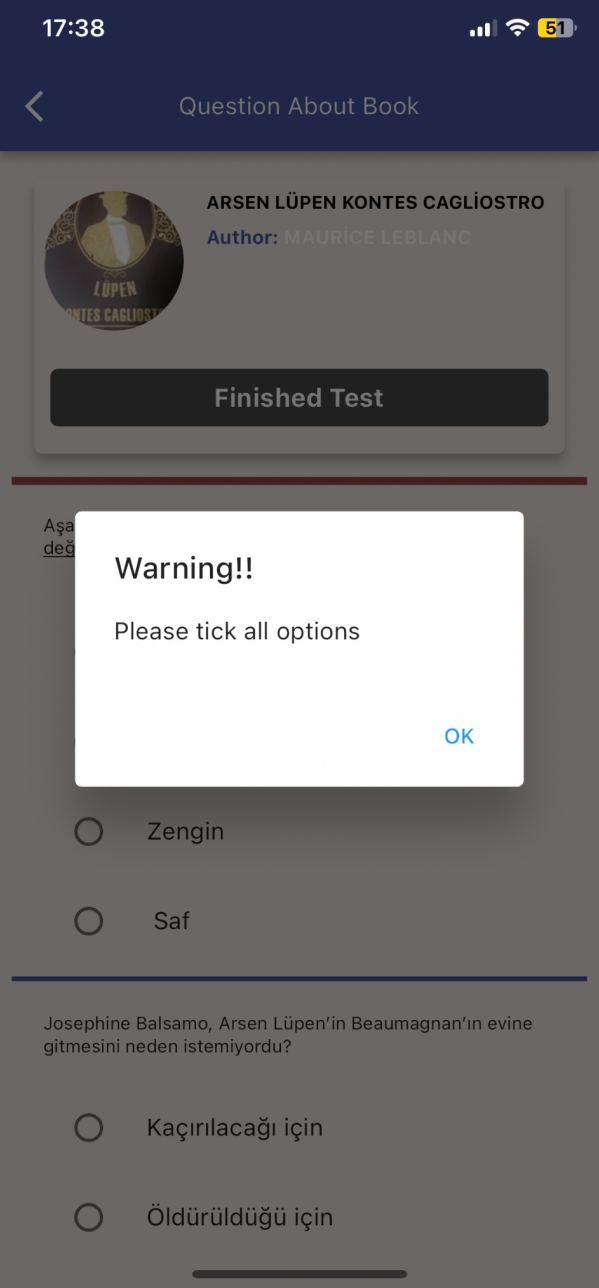

Tüm sorular cevaplanıp testi bitir butonuna basıldığında öğrenci testi tamamlar ve sistem kitabın önerileceği sayfaya döner.